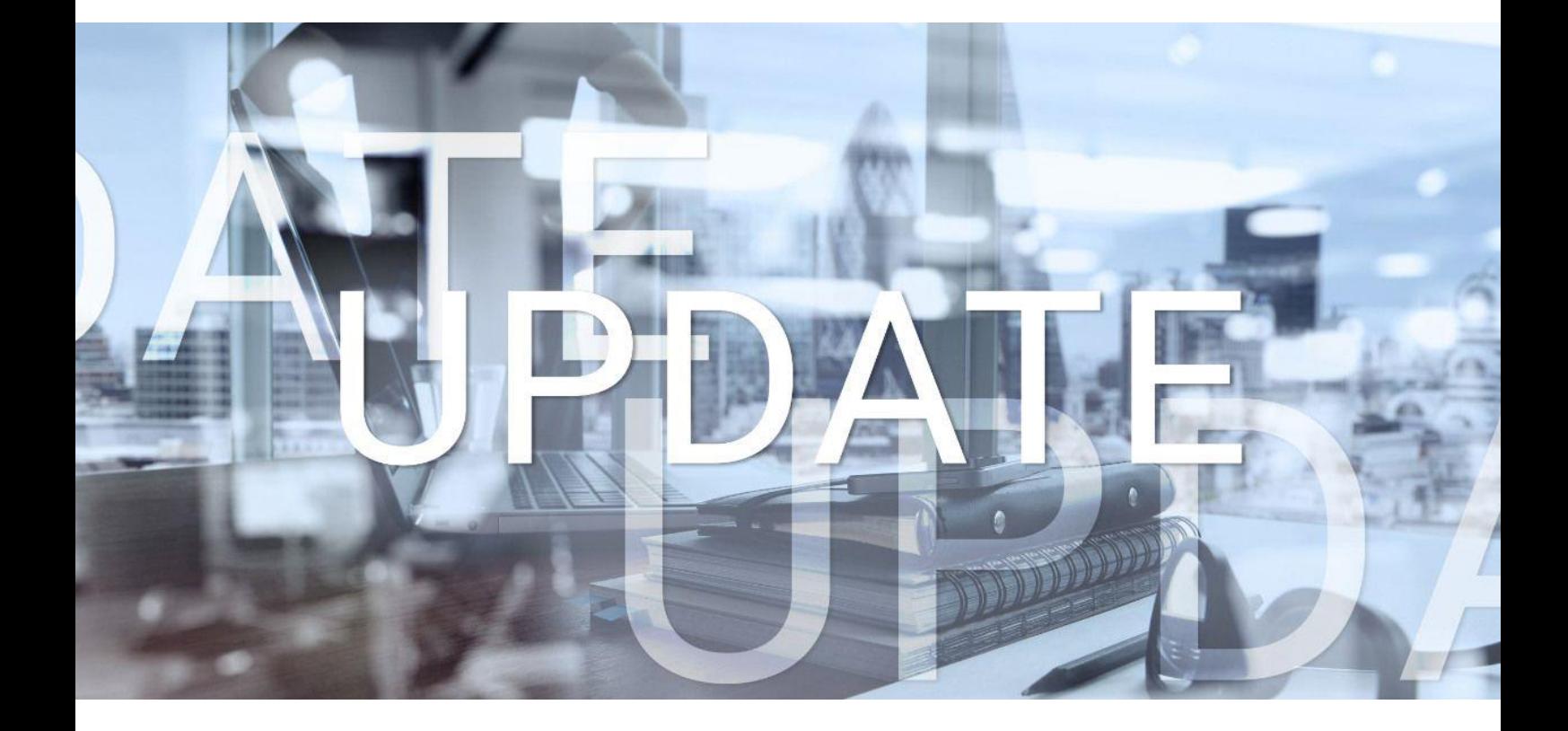

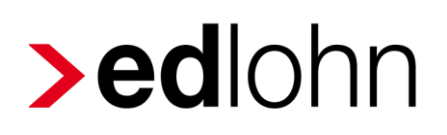

Version 12.8.0 17.11.2022

Relevante Systemänderungen und -erweiterungen für edlohn-Anwender/innen

# **Inhaltsverzeichnis**

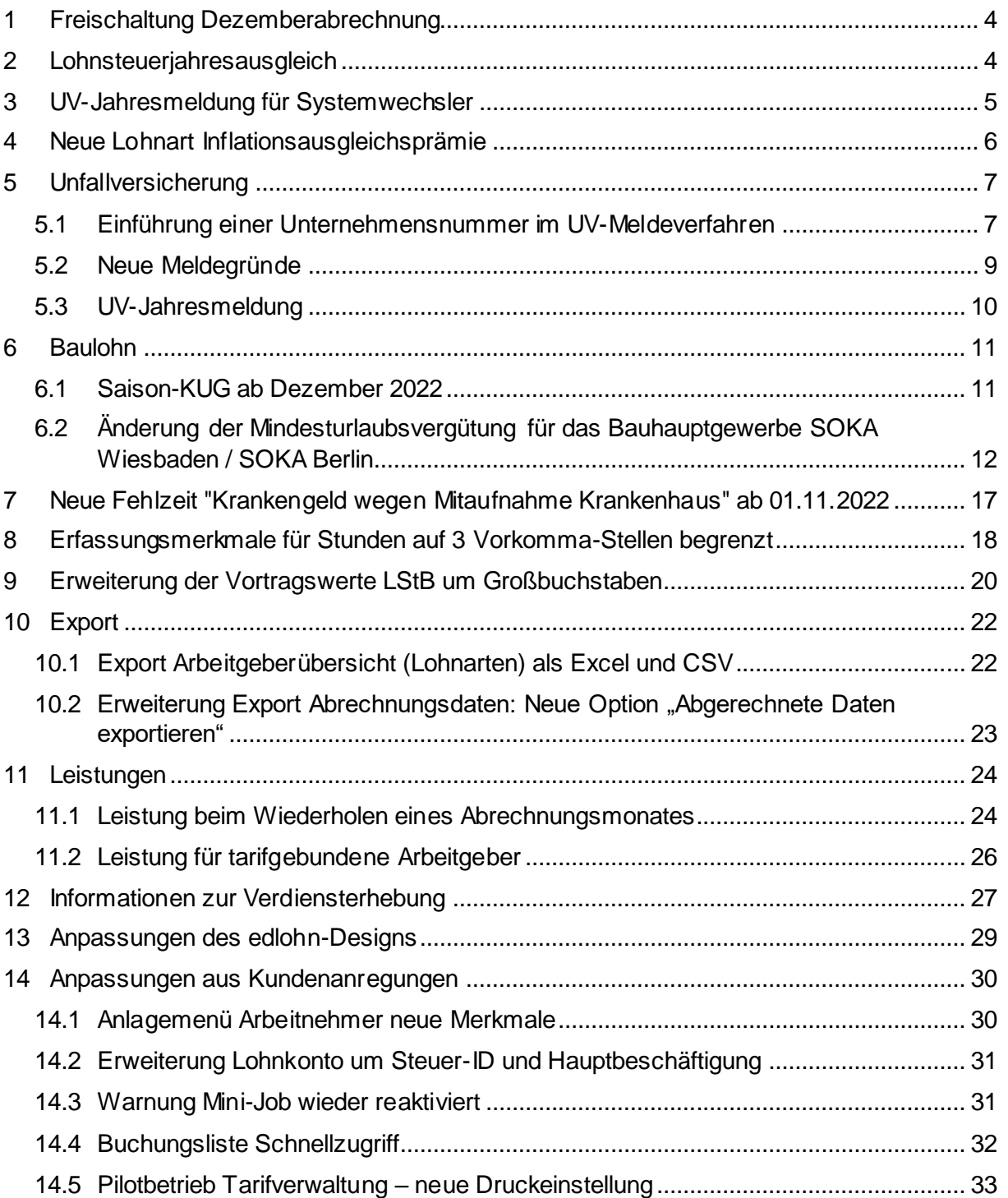

© 2022 by eurodata AG Großblittersdorfer Str. 257-259, D-66119 Saarbrücken Telefon +49 681 8808 0 | Telefax +49 681 8808 300 Internet: [www.eurodata.de](http://www.eurodata.de/) E-Mail: [info@eurodata.de](mailto:info@eurodata.de) Version: 12.8.0 Stand: 17.11.2022

Dieses Update wurde von **eurodata** mit der gebotenen Sorgfalt und Gründlichkeit erstellt. **eurodata** übernimmt keinerlei Gewähr für die Aktualität, Korrektheit, Vollständigkeit oder Qualität der Angaben im Update. Weiterhin übernimmt **eurodata** keine Haftung gegenüber den Benutzern des Updates oder gegenüber Dritten, die über dieses Update oder Teile davon Kenntnis erhalten. Insbesondere können von dritten Parteien gegenüber **eurodata** keine Verpflichtungen abgeleitet werden. Der Haftungsausschluss gilt nicht bei Vorsatz oder grober Fahrlässigkeit und soweit es sich um Schäden aufgrund der Verletzung des Lebens, des Körpers oder der Gesundheit handelt.

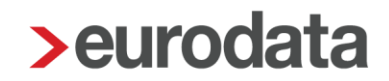

## <span id="page-3-0"></span>**1 Freischaltung Dezemberabrechnung**

Ab dem 18.11.2022 kann der Dezember abgerechnet werden. Die Schätzung der Januarbeiträge erfolgt mit den uns zum jetzigen Zeitpunkt vorliegenden Beitragssätzen.

## <span id="page-3-1"></span>**2 Lohnsteuerjahresausgleich**

edlohn führt, je nach Einstellung, bei der Dezemberabrechnung den Lohnsteuerjahresausgleich mit den bekannten Prüfungen durch.

Die Standardeinstellung ist *Ja – mit Prüfung* (empfehlenswert).

### *AN > Abrechnungsdaten > Steuermerkmale*

Lohnsteuer-Jahresausgleich im Dezember LSt-Jahresausgleich Ja - mit Prüfung

Wird systemseitig der Lohnsteuerjahresausgleich durchgeführt, erhalten Sie einen Hinweis.

**O** Lohnsteuerjahresausgleich durchgeführt.

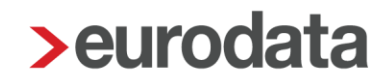

## <span id="page-4-0"></span>**3 UV-Jahresmeldung für Systemwechsler**

Als Vorbereitung zur Jahresmeldung an die Unfallversicherung (Meldegrund 92), die bis 16.02.2023 für das Jahr 2022 abgegeben werden muss, gibt es ein Schnellerfassungsformular zur Erfassung von Vortragswerten.

Dies soll den Anwendern, die im Jahr 2022 *unterjährig* mit der Abrechnung in edlohn begonnen haben und bisher die Daten zur Unfallversicherung *noch nicht* vorgetragen haben, die Arbeit erleichtern. Wenn dies der Fall ist, erhalten Sie beim Berechnen folgende Warnung:

Es liegen keine Vortragswerte zur Unfallversicherung vor. Die fehlenden Werte können Sie unter Extras/Vortragswerte UV-Jahresmeldung erfassen.

Das Formular zur Erfassung der Vortragswerte finden Sie unter *Extras > Vortragswerte UV-Jahresmeldung*.

Diese Vortragswerte sind ausschließlich für die UV-Jahresmeldung relevant und werden deshalb nicht im Digitalen Lohnnachweis berücksichtigt.

edlohn meldet am Jahresende im Lohnnachweis nur die Beträge ab Abrechnungsbeginn. Der Digitale Lohnnachweis muss bei Wechsel des Abrechnungssystems innerhalb von 6 Wochen mit Meldegrund UV06 vom abgebenden System erstellt und versendet werden.

## <span id="page-5-0"></span>**4 Neue Lohnart Inflationsausgleichsprämie**

Nach dem Update steht Ihnen eine neue Standardlohnart zur Abrechnung der Inflationsausgleichsprämie zur Verfügung.

*Lohnarten > Unterstützung > Sonstiges*

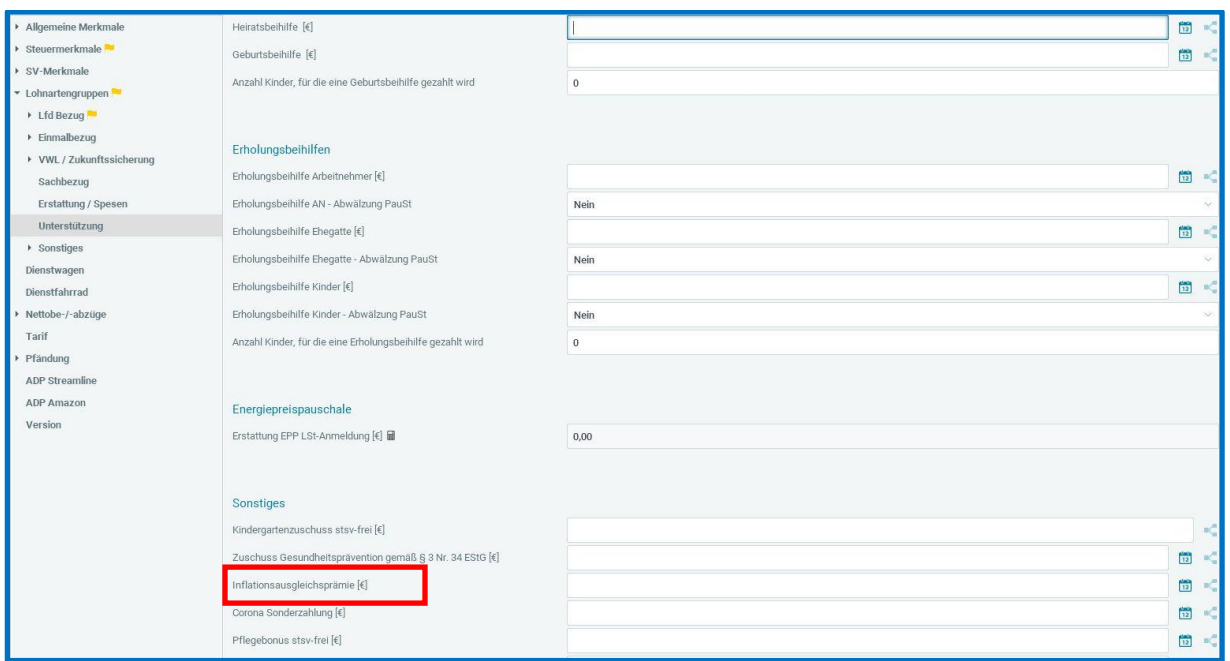

Die Lohnart ist steuer- und sozialversicherungsfrei und kann bis 31.12.2024 in Höhe von 3000 € an die Arbeitnehmer gezahlt werden. Eine Überwachung der Grenze von 3000 € erfolgt nicht in edlohn. Diese ist von Ihnen selbst, gerade bei Teilzahlungen, im Blick zu behalten.

Eine wichtige Bedingung für die Steuer- und SV-Freiheit ist, dass die Inflationsausgleichsprämie zusätzlich zum ohnehin geschuldeten Arbeitslohn gewährt wird. Bei der Inflationsausgleichsprämie handelt es sich um eine freiwillige Leistung des Arbeitgebers.

Die Inflationsausgleichsprämie muss im Bruttoverdienst der Verdiensterhebung berücksichtigt werden.

[https://www.bundesregierung.de/breg-de/themen/entlastungen-im](https://www.bundesregierung.de/breg-de/themen/entlastungen-im-ueberblick/inflationsausgleichspraemie-2130190)[ueberblick/inflationsausgleichspraemie-2130190](https://www.bundesregierung.de/breg-de/themen/entlastungen-im-ueberblick/inflationsausgleichspraemie-2130190)

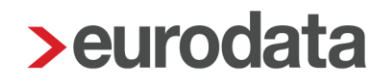

## <span id="page-6-0"></span>**5 Unfallversicherung**

### <span id="page-6-1"></span>**5.1 Einführung einer Unternehmensnummer im UV-Meldeverfahren**

Die Mitgliedsunternehmen der Berufsgenossenschaften und Unfallkassen erhalten zum 01.01.2023 bundesweit einheitliche Unternehmensnummern, die die bisherigen trägerspezifischen Mitgliedsnummern als Ordnungskennzeichen ablösen.

Die Umstellung des Ordnungskennzeichens bedeutet, dass die gesamte Kommunikation, zwischen Unternehmen und Unfallversicherungsträgern, nicht mehr mit den Mitgliedsnummern, sondern mit den Unternehmensnummern erfolgt.

Die Umstellung auf das neue Ordnungskennzeichen erfolgt grundsätzlich automatisch. Dazu erhalten alle Mitgliedsunternehmen im Herbst 2022 neben der neuen Unternehmensnummer entsprechende Informationen von ihrem zuständigen Unfallversicherungsträger.

In edlohn wird ein neues Merkmal Unternehmensnummer eingeführt.

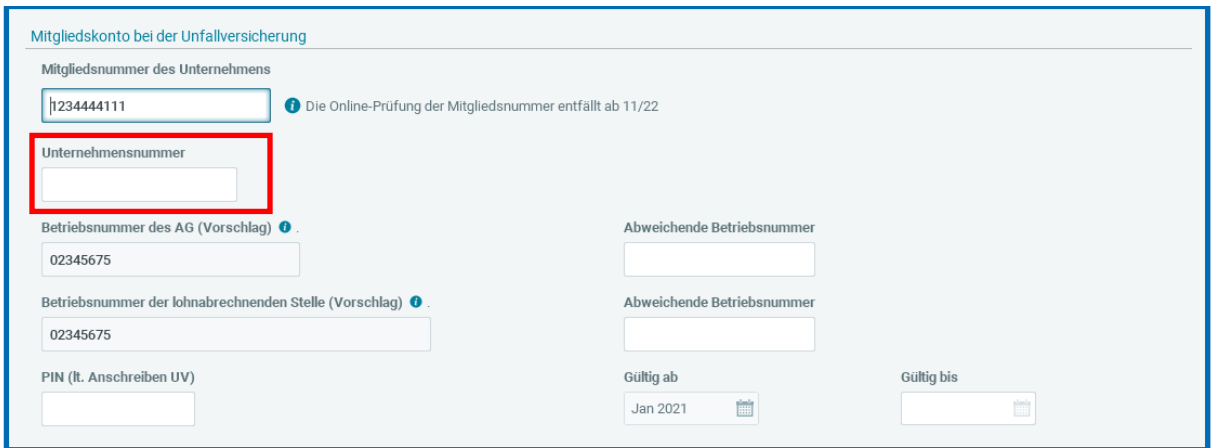

Die Mitgliedsnummer bleibt weiterhin in der Anwendung sichtbar, kann aber nicht mehr mit Hilfe der Online-Prüfung auf Gültigkeit überprüft werden. Die formale Prüfung auf Länge und Format findet allerdings weiterhin statt.

Grundsätzlich ist bei einem Unternehmen, das bereits mit einer Mitgliedsnummer in edlohn abgerechnet wurde, das Erfassen der neuen Unternehmensnummer Ihrerseits **nicht**  erforderlich.

Initiiert durch die Stammdatenabfrage (DSAS) für das Jahr 2023, die mit der Novemberabrechnung erfolgt, wird die Unternehmensnummer von der zuständigen Unfallversicherung an edlohn übermittelt und vollständig automatisiert übernommen. Um die

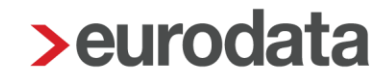

Unternehmensnummer zu sehen, wechseln Sie, nachdem der DSSD für das Jahr 2023 von der Unfallversicherung eingegangen ist, in den Abrechnungsmonat Januar 2023.

Öffnen Sie auf dem Mandanten stehend mit rechter Maustaste in die Unfallversicherungsdaten. Hier sehen Sie nun die zurückgemeldete Unternehmensnummer.

Lediglich in einigen Sonderfällen, z.B. für neu gegründete Unternehmen, die von der Unfallversicherung keine Mitgliedsnummer mehr erhalten, ist es erforderlich, dass die Unternehmensnummer von Ihnen erfasst wird, da ansonsten keine Stammdatenabfrage (DSAS) durchgeführt werden kann.

Zur Einführung der Unternehmensnummer wird einmalig auch für Unternehmen mit Beitragsmaßstab 4,5 und 6 eine Stammdatenabfrage für das Jahr 2023 erstellt und versendet. Durch die Rückmeldung der Unfallversicherung wird auch für diese Mandanten die Unternehmensnummer systemseitig hinterlegt.

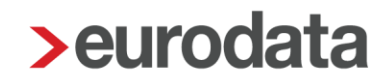

### <span id="page-8-0"></span>**5.2 Neue Meldegründe**

Bei der Übermittlung des digitalen Lohnnachweises sind Meldegründe anzugeben. Sie dienen dazu, dem Unfallversicherungsträger den Anlass der abgegebenen Meldung festzustellen.

Zu den bisherigen Meldegründen UV01, UV05, UV06 und UV08 kommen die Meldegründe UV03 + UV07 hinzu.

Hier eine Übersicht aller Meldegründe:

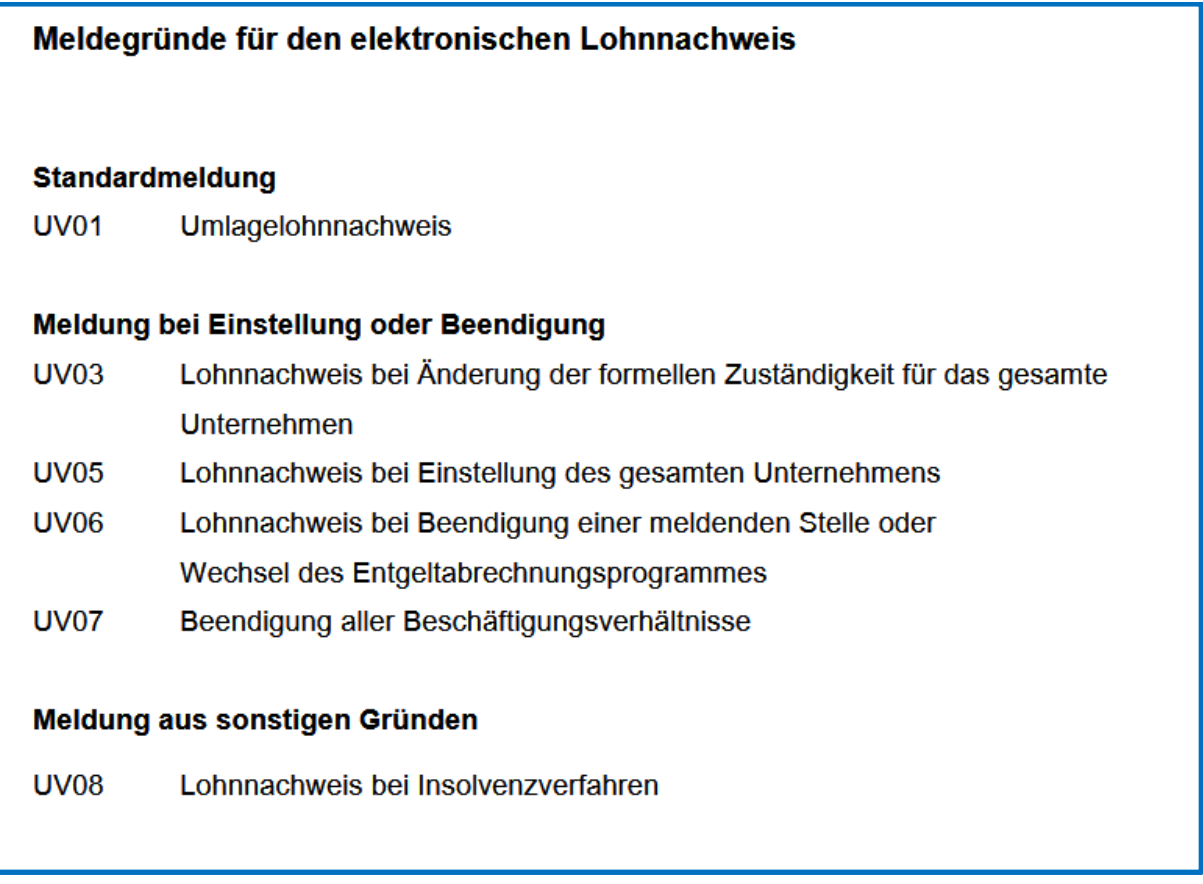

Die Meldegründe werden in edlohn systemseitig erkannt und entsprechend dem Anlass generiert.

Die Beendigung der Zuständigkeit kann auch durch einen proaktiven DSSD von der Unfallversicherung gemeldet werden. edlohn erzeugt dann, zu dem im DSSD genannten Termin, einen unterjährigen Lohnnachweis mit Meldegrund UV03.

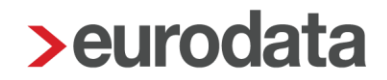

## <span id="page-9-0"></span>**5.3 UV-Jahresmeldung**

Auch in der UV-Jahresmeldung wird ab dem Meldejahr 2023 die Unternehmensnummer statt der Mitgliedsnummer gemeldet.

In den UV-Jahresmeldungen 2022 wird noch die Mitgliedsnummer als Ordnungskennzeichen gemeldet.

## <span id="page-10-0"></span>**6 Baulohn**

### <span id="page-10-1"></span>**6.1 Saison-KUG ab Dezember 2022**

Die wegen der Pandemie eingeführten Sonderregelungen für den Schlechtwetterzeitraum 2021/2022 sind ausgelaufen. Ab Dezember 2022 gelten die bisherigen gesetzlichen Regelungen zum Saison-Kurzarbeitergeld (siehe Hinweise zum Antragsverfahren – Formular [Kug 306](https://www.arbeitsagentur.de/datei/dok_ba014271.pdf) – 12.2021 sowie das [Merkblatt 8d](https://www.arbeitsagentur.de/datei/merkblatt-8d-saison-kug_ba015391.pdf) – Saison-Kurzarbeitergeld).

Laut Auskunft der Bundesagentur für Arbeit werden die aktualisierten Formulare Mitte Dezember 2022 veröffentlicht. Nach Veröffentlichung werden wir für eine zeitnahe Umsetzung in edlohn sorgen.

Die Berechnungen wurden bereits auf den "alten" Stand angepasst, sämtliche Sonderregelungen beendet. So soll auch die KUG-Variante *Corona-KUG* aus der Anwendung entfernt werden. Dafür ist es erforderlich, dass bei keinem Arbeitnehmer diese Antragsvariante mehr ausgewählt ist. Deshalb erhalten Sie bei Eingabe von Ausfallstunden für Kurzarbeit oder Saison-Kug einen Fehler mit der Aufforderung die KUG-Variante zu ändern:

A Corona-KUG-Sonder-Regelungen sind zeitlich befristet! Antragsvariante "KUG" verwenden.

Die Antragsvariante unter *Allgemeine Merkmale > Kurzarbeit* muss auch geändert werden, wenn Saison-KUG abgerechnet werden soll und aus der Vergangenheit in den Abrechnungsdaten des Arbeitnehmers unter *Allgemeine Merkmale > Kurzarbeit* noch die Antragsvariante *Corona-KUG* eingestellt ist. So können wir sicherstellen, dass die Variante bei keinem Arbeitnehmer mehr verwendet wird und diese in Zukunft entfernen.

# <span id="page-11-0"></span>**6.2 Änderung der Mindesturlaubsvergütung für das Bauhauptgewerbe SOKA Wiesbaden / SOKA Berlin**

### **Änderung bei der Berechnung der Mindesturlaubsvergütung im Bauhauptgewerbe**

Grundsätzlich gilt: Gewerbliche Arbeitnehmer haben Anspruch auf eine Mindesturlaubsvergütung für Zeiten von Arbeitsausfall, wenn dieser durch unverschuldete Arbeitsunfähigkeit oder Saisonkurzarbeit (S-KUG) entstanden ist. Der Arbeitnehmer erhält je Ausfallstunde eine Mindesturlaubsvergütung in Höhe des gültigen Prozentsatzes vom jeweiligen Bruttolohn.

### **Bis März 2022:**

Für einen Arbeitsausfall wegen Saison-KUG im Schlechtwetterzeitraum (Dezember bis März) besteht ab der 91. Ausfallstunde ein Anspruch auf Mindesturlaubsvergütung. Das bedeutet: Die im Schlechtwetter-Zeitraum erfassten *Ausfallstunden Saison-KUG* abzüglich der ersten 90 Stunden ergeben die Stunden, die unter *Baulohn > Urlaub* als *Ausfallstunden Saison-Kug* ausgewiesen werden und für die eine Mindesturlaubsvergütung ermittelt wird. Für die ersten 90 Stunden erhält der Arbeitnehmer **keinen** Mindesturlaubsvergütungsanspruch.

Berechnung der Mindesturlaubsvergütung bis Dezember 2022 Mindesturlaubsvergütung = (Bruttolohn / lohnzahlungspflichtige Stunden) x Prozentsatz Mindesturlaubsvergütung x Ausfallstunden

Quelle: interne Informationsplattform der SOKA Bau Wiesbaden für Softwareanbieter

Der Vergütungssatz für die Mindesturlaubsvergütung beträgt 14,25% - auch bei Schwerbehinderung.

### Beispiel:

 $^{\circ}$ 

100 Saison-KUG-Stunden abzüglich 90 Stunden = 10 Stunden für den Anspruch MUV aus Saison-KUG

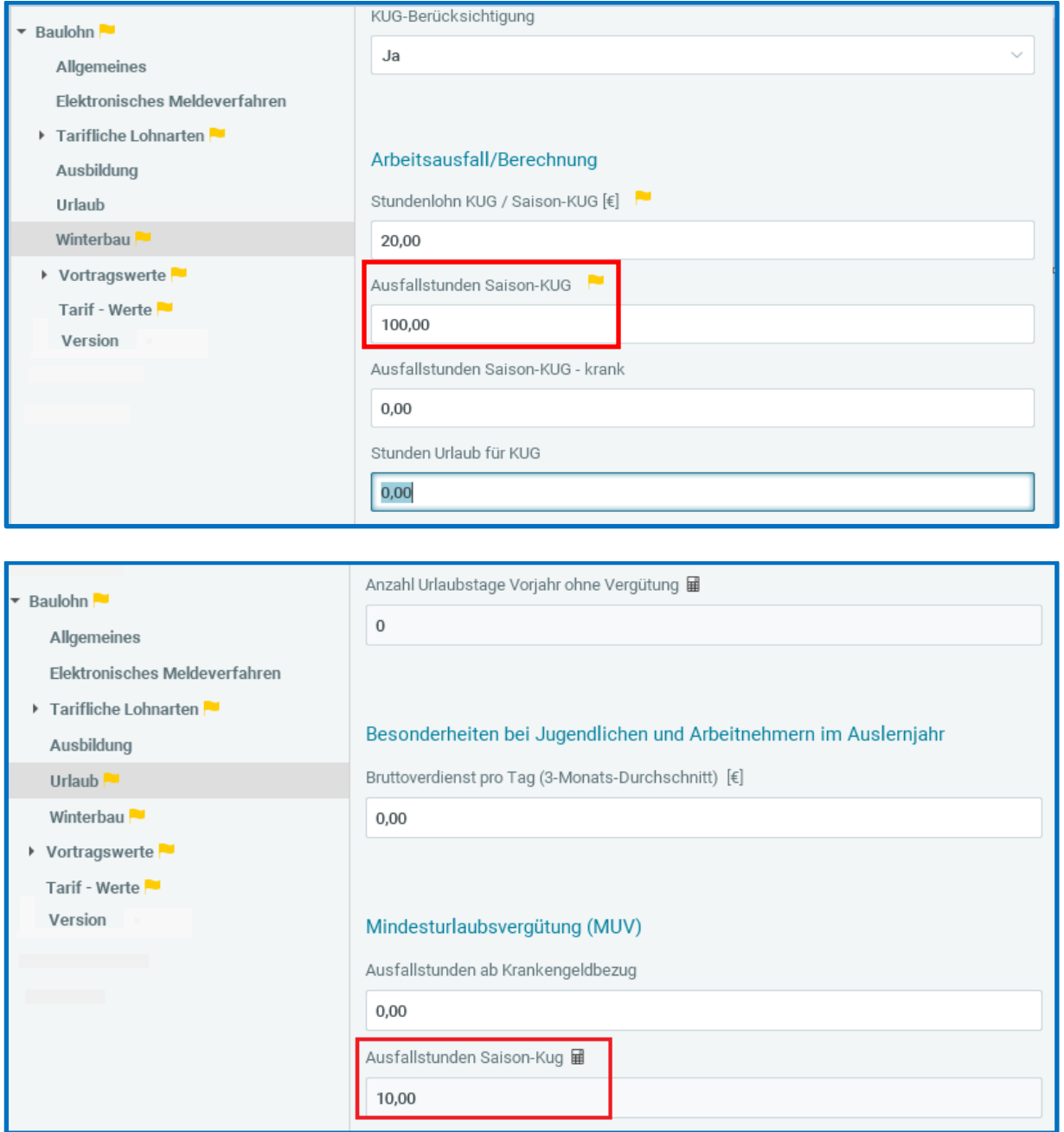

### **Besonderheit im Dezember 2022:**

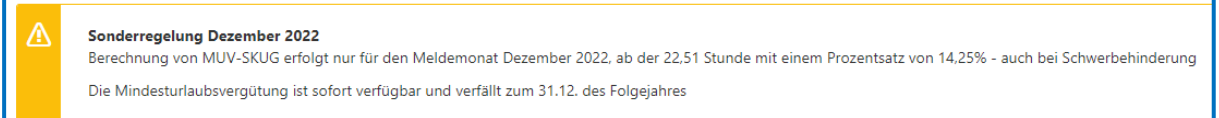

Quelle: interne Informationsplattform der SOKA Bau Wiesbaden für Softwareanbieter

Der Vergütungssatz für die Mindesturlaubsvergütung beträgt 14,25% - auch bei Schwerbehinderung.

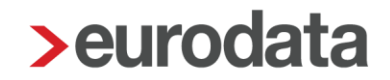

Für die im Dezember 2022 angefallenen Saison-KUG-Stunden besteht der Anspruch auf Mindesturlaubsvergütung für alle Ausfallstunden über 22,50, also ab der 22,51ten Stunde. Das bedeutet: Die im Dezember 2022 erfassten *Ausfallstunden Saison-KUG* abzüglich der ersten 22,5 Stunden ergeben die *Ausfallstunden Saison-Kug*, für die eine Mindesturlaubsvergütung ermittelt wird. Für die ersten 22,5 Stunden (im Dezember 2022) erhält der Arbeitnehmer **keinen** Mindesturlaubsvergütungsanspruch (Der Betrag von 22,5 Stunden ergibt sich aus den ehemals 90 Stunden geteilt durch 4 Saison-KUG-Monate).

#### Beispiel:

100 Saison-KUG-Stunden abzüglich 22,50 Stunden = 77,5 Stunden für den Anspruch MUV aus Saison-KUG

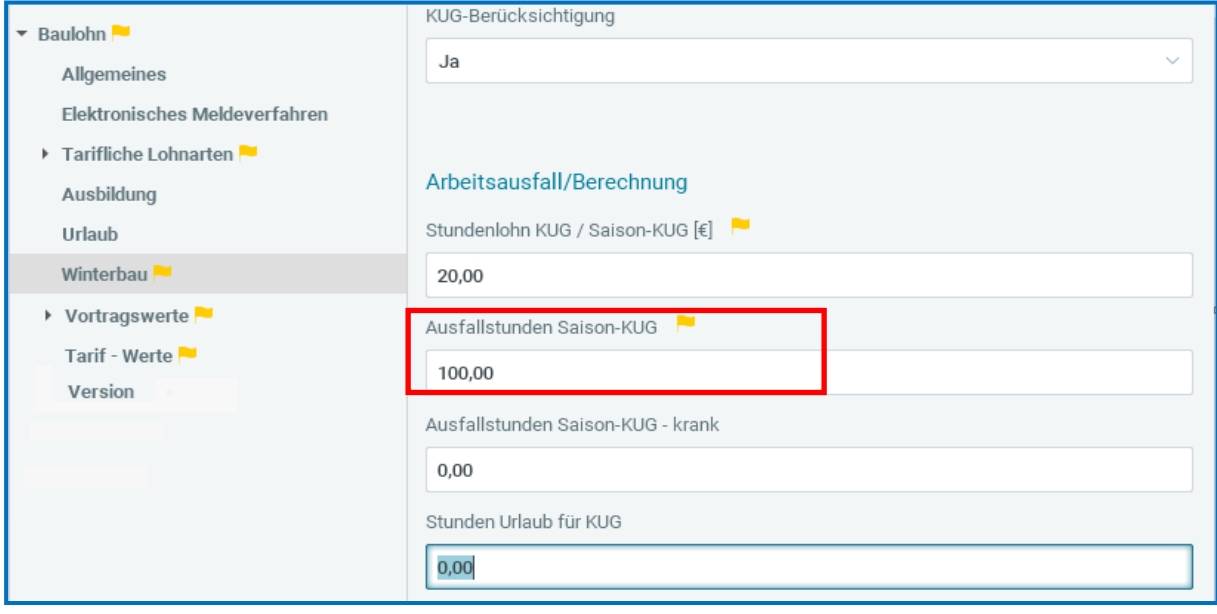

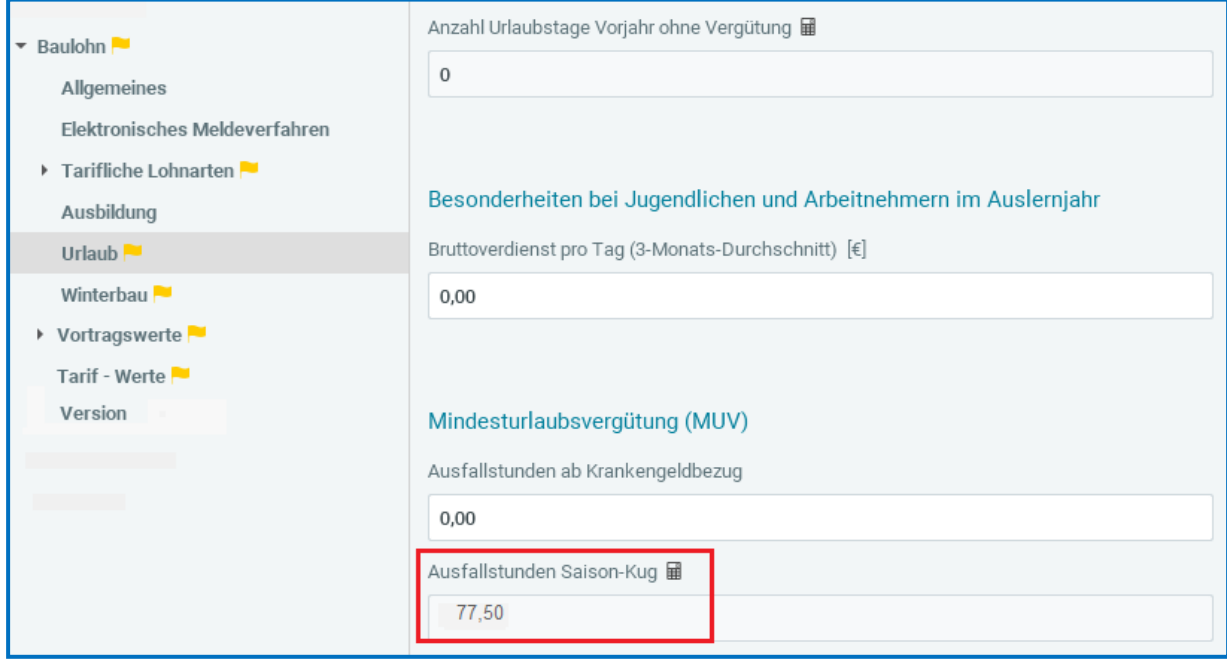

Der Anspruch entsteht direkt (NEU ab Dezember 2022) und der Ausweis des Anspruchs erfolgt auf der Entgeltabrechnung im betreffenden Abrechnungsmonat (NEU ab Dezember 2022 dann bereits in der Entgeltabrechnung Dezember 2022):

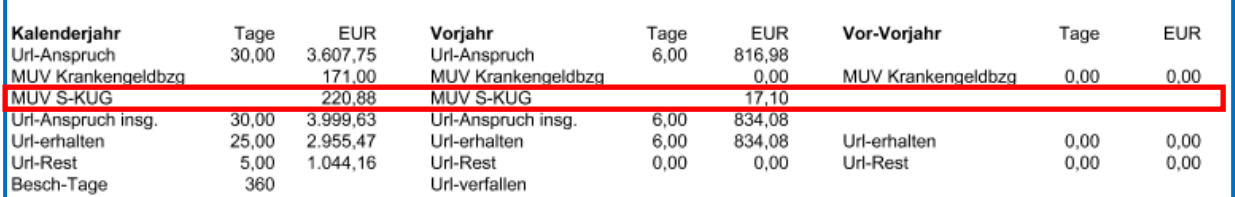

### **Ab Januar 2023** sind folgende Änderungen geplant (AVE steht noch aus):

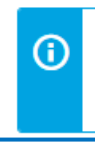

Berechnung der Mindesturlaubsvergütung ab Meldemonat Januar 2023

Mindesturlaubsvergütung = Bruttolohnstundenlohn x Prozentsatz Mindesturlaubsvergütung x Ausfallstunden

Quelle: interne Informationsplattform der SOKA Bau Wiesbaden für Softwareanbieter

Der Vergütungssatz für die Mindesturlaubsvergütung beträgt 12,5% und 14,6% für Schwerbehinderte Arbeitnehmer.

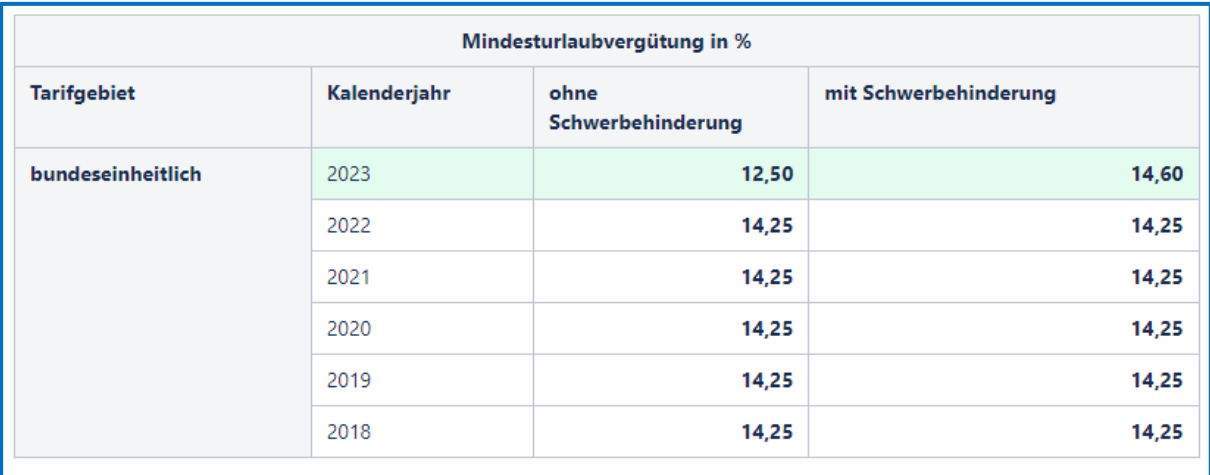

Quelle: interne Informationsplattform der SOKA Bau Wiesbaden für Softwareanbieter

Für Saison-KUG-Zeiten, Ausfallzeiten wegen Krankheit sowie konjunkturelles Kurzarbeitergeld 2023 besteht ab Januar 2023 ab der 1. Ausfallstunde Anspruch auf Mindesturlaubsvergütung. Das bedeutet, dass die *Ausfallstunden Saison-Kug* (*Baulohn > Urlaub*) den tatsächlich erfassten *Ausfallstunden Saison-KUG* (*Baulohn > Winterbau*) entsprechen. Die *Ausfallstunden ab Krankengeldbezug* geben Sie weiterhin vor. Der Arbeitnehmer erwirbt sich bei Kurzarbeit (saisonal oder konjunkturell) **direkt** ab der ersten Ausfallstunde einen Mindesturlaubsvergütungsanspruch.

Der Ausweis des Anspruchs auf der Entgeltabrechnung erfolgt im betreffenden Abrechnungsmonat.

### **Für alle Zeiträume gilt:**

Die Ausfallstunden werden ab der 1. Stunde an die SOKA-BAU gemeldet.

Diese Berechnungen erfolgen systemseitig. Für Sie besteht kein besonderer Handlungsbedarf.

# <span id="page-16-0"></span>**7 Neue Fehlzeit "Krankengeld wegen Mitaufnahme Krankenhaus" ab 01.11.2022**

Laut dem aktuell gültigen Fehlzeitenkatalog der ITSG wurde zum 01.11.2022 die neue Fehlzeit **Krankengeld wegen Mitaufnahme Krankenhaus** eingeführt und wird Ihnen ab diesem Update nun in der Fehlzeitenauswahl angeboten.

#### *Arbeitnehmer > rechte Maustaste > Fehlzeiten > Neu*

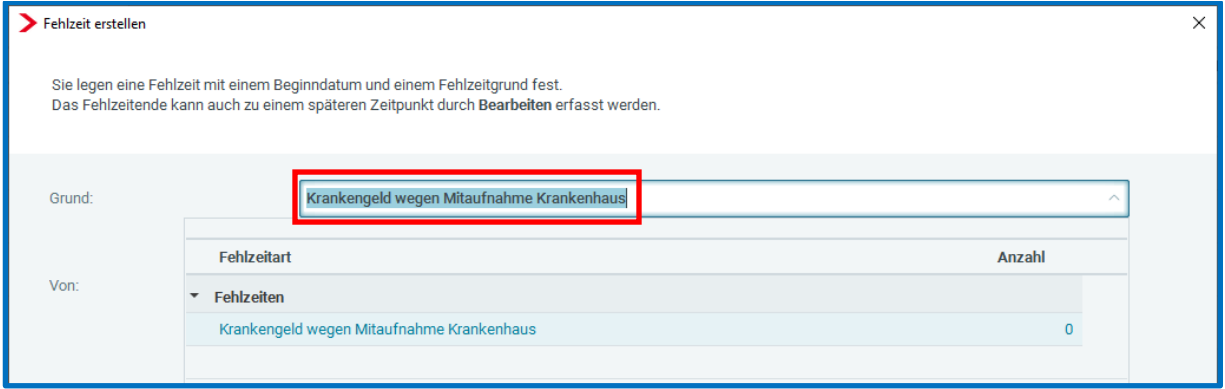

Diese Fehlzeit darf erst ab einem Meldebeginn 01.11.2022 erfasst werden und verhält sich grundsätzlich genauso, wie die Fehlzeit **Krank nach Entgeltfortzahlung mit Krankengeld**.

- Kürzung der SV-Tage
- Entstehung einer 51er-Unterbrechungsmeldung bei vollem Kalendermonat ohne **Entgelt**
- Kürzung des Vollarbeiterrichtwertes bzw. der Sollarbeitsstunden für die UV

Hinsichtlich der Erstellung einer EEL-Bescheinigung für die neue Fehlzeit ist Folgendes zu beachten:

Im Zeitraum 01.11. bis 31.12.2022 ist für diese Fehlzeit eine EEL-Bescheinigung mit Grund 01 – KV bei Krankengeld zu erstellen. Wird die Meldung nach dem 31.12.2022 erstellt, muss eine EEL-Bescheinigung 04 – Krankengeld bei Mitaufnahme Krankenhaus erstellt werden. Diese Bescheinigungs-Art ist bereits in der Umsetzung und wird Ihnen rechtzeitig mit einem folgenden Update zur Verfügung gestellt werden.

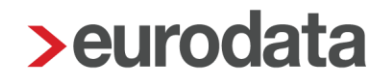

# <span id="page-17-0"></span>**8 Erfassungsmerkmale für Stunden auf 3 Vorkomma-Stellen begrenzt**

Bisher konnten in den Stunden-Merkmalen Werte mit einer beliebigen Anzahl an Vorkomma-Stellen erfasst werden. Dies hat in den Verfahren euBP und Verdiensterhebung immer wieder zu Problemen geführt, da in den betreffenden Merkmalen Werte mit mehr als 3 Vorkommastellen erfasst waren und diese beiden Verfahren nur Werte mit max. 3 Vorkommastellen zulassen.

Diese Problematik hat dazu geführt, dass die betreffenden Meldungen nicht versendet werden konnten (*euBP*) bzw. der Versand zwar erfolgte, die Meldung aber bei der Annahmestelle nicht angenommen wurde (*Verdiensterhebung*).

Daher wurde die Eingabe der Vorkomma-Stellen bei allen Stunden-Merkmalen in edlohn nun auf 3 Vorkomma-Stellen begrenzt. Wird in einem Stunden-Merkmal z.B. bei **Std/Zeitlohn** ein Wert mit mehr als 3 Vorkommastellen durch Sie erfasst, wird der Button **Fehlerdetails** aktiv.

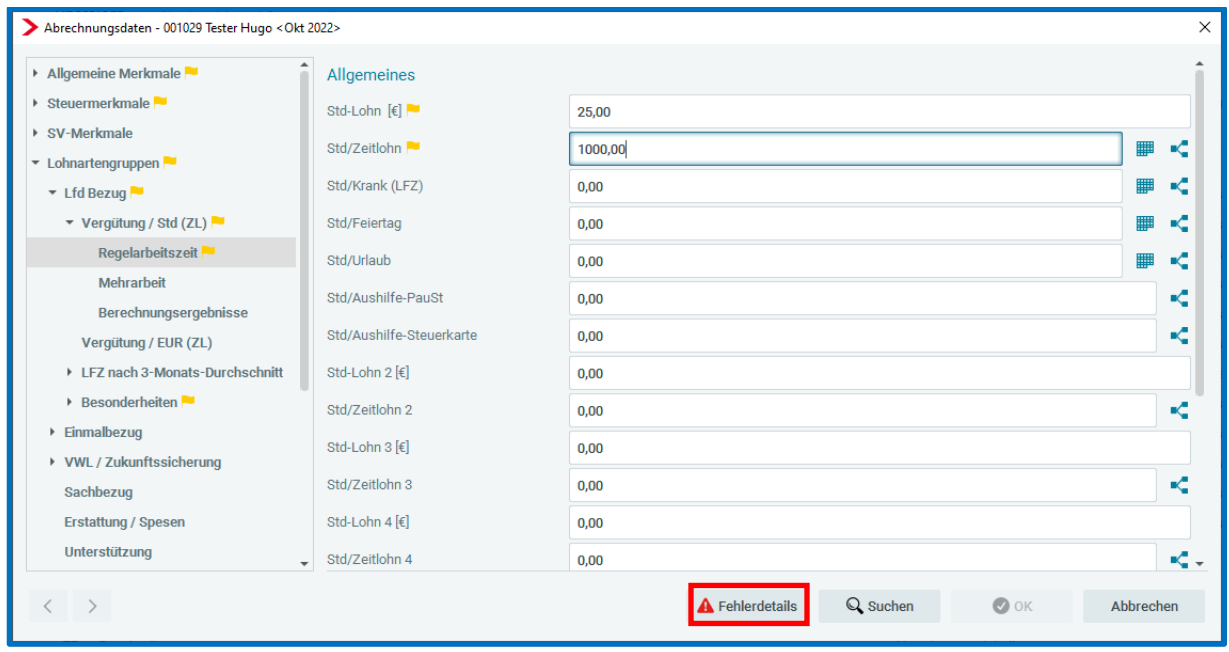

Nach dem Anklicken des Buttons wird Ihnen ein Fehler angezeigt.

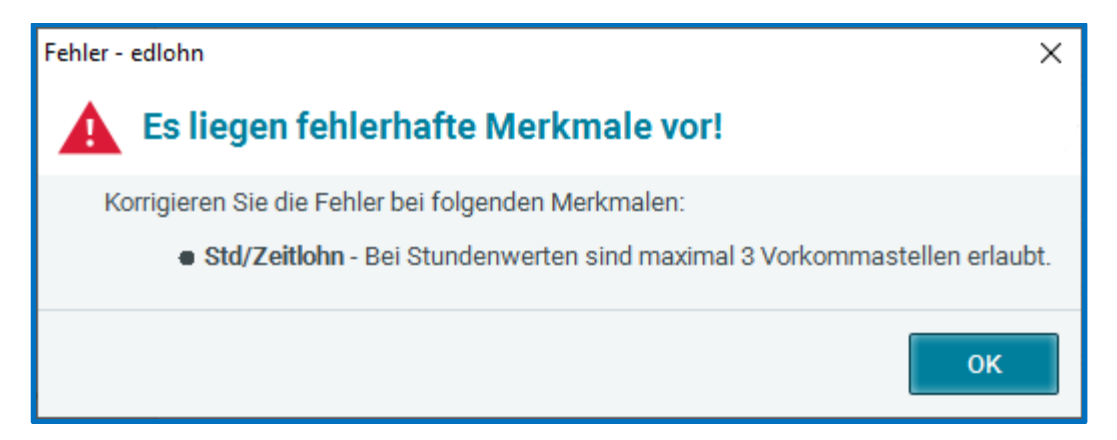

# <span id="page-19-0"></span>**9 Erweiterung der Vortragswerte LStB um Großbuchstaben**

Nach dem Update werden in den Vortragswerten des Arbeitnehmers neue Merkmale angezeigt.

*Arbeitnehmer > rechte Maustaste > Ein-/Austritt > Vortragswerte > Steuer-Vorträge eigener AG > 4 Lst-Bescheinigung*

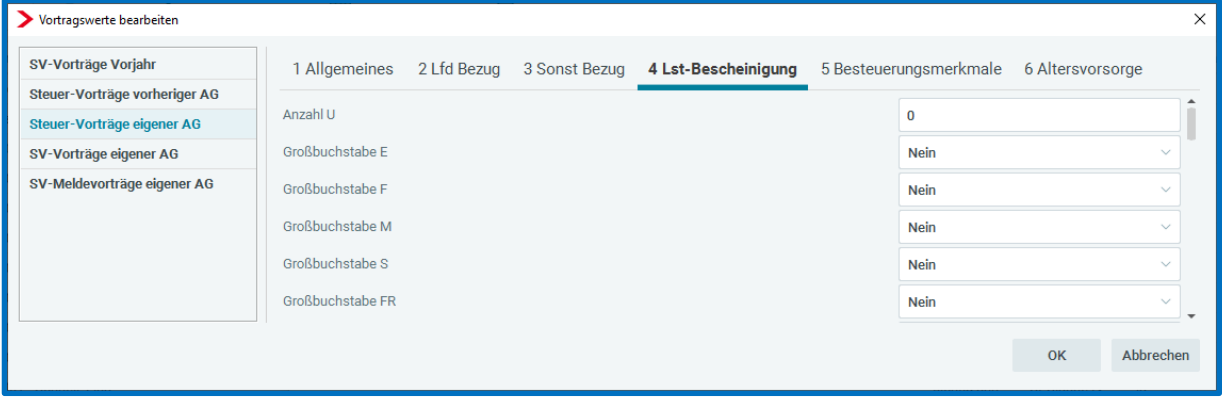

Die Angaben wurden um die folgenden 5 neuen Merkmale ergänzt:

- Großbuchstabe E (Energiepreispauschale)
- Großbuchstabe F (Sammelbeförderung)
- Großbuchstabe M (Mahlzeiten)
- Großbuchstabe S (LSt von sonst. Bezug im 1. Dienstverhältnis ohne Berücksichtigung Arbeitslohn früheres Dienstverhältnis berechnet)
- Großbuchstabe FR (Grenzgänger mit Wohnort in Frankreich)

Wird bei einem dieser Merkmale die Einstellung auf *Ja* geändert, wird der entsprechende Großbuchstabe in der Lohnsteuerbescheinigung des betreffenden Arbeitnehmers unter Punkt 2 ausgewiesen.

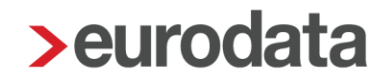

Für den Großbuchstaben FR ist dabei zu beachten, dass die Angabe nicht als FR auf der LStB erfolgt, sondern als FR1, FR2 oder FR3.

- FR1 = Grenzgänger arbeitet im Bundesland Baden-Württemberg
- FR2 = Grenzgänger arbeitet im Bundesland Rheinland-Pfalz
- FR3 = Grenzgänger arbeitet im Bundesland Saarland

Sie geben in den Vortragswerten nur an, dass der Großbuchstabe FR zu bescheinigen ist und systemseitig wird dann der Schlüssel für das Bundesland ergänzt, in dem die Beschäftigung ausgeübt wird.

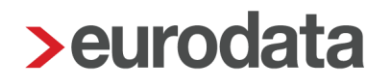

## <span id="page-21-0"></span>**10 Export**

## <span id="page-21-1"></span>**10.1Export Arbeitgeberübersicht (Lohnarten) als Excel und CSV**

Bisher war es bereits möglich, die *Arbeitgeberübersicht (Gesamtaufwand)* aus der Vorschau heraus als PDF, CSV- bzw. Excel-Datei zu exportieren. Mit der neuen Programmversion ist es nun auch möglich, die Auswertung *Arbeitgeberübersicht (Lohnartenübersicht)* ebenfalls aus der Ansicht als PDF, CSV- oder Excel-Datei zu exportieren.

### *Firma > Auswertungen > Arbeitgeberübersicht (Lohnartenübersicht)*

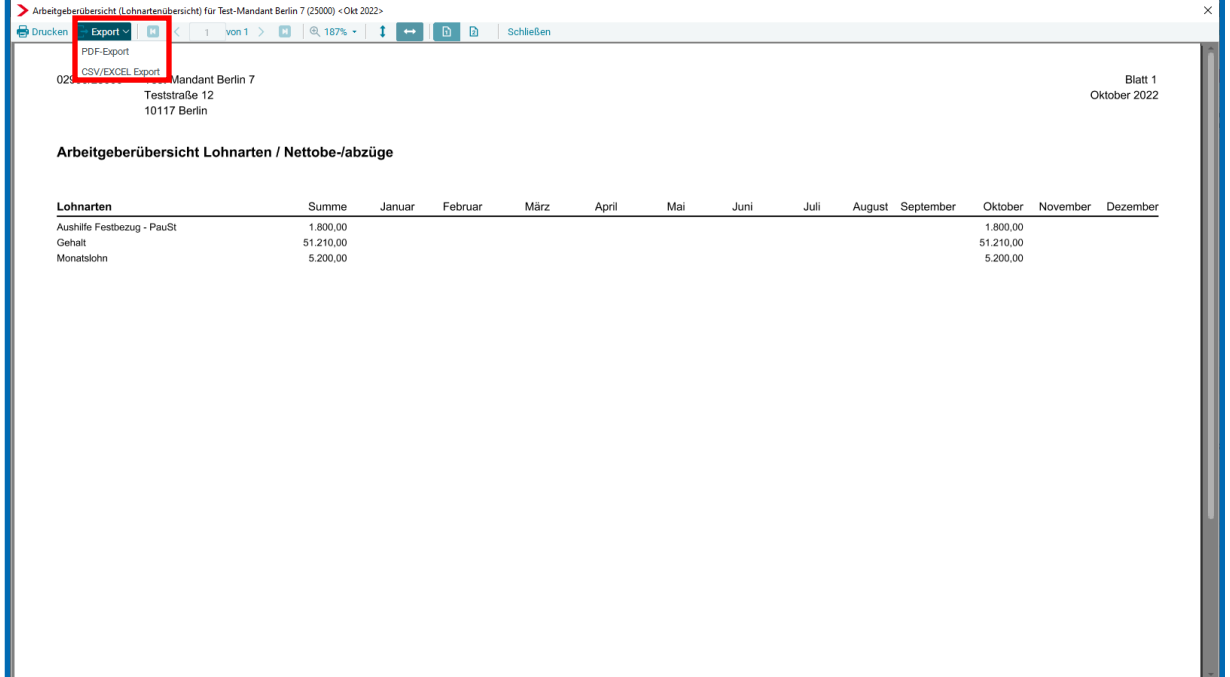

# <span id="page-22-0"></span>**10.2ErweiterungExport Abrechnungsdaten: Neue Option "Abgerechnete Daten exportieren"**

Nach dem Update haben Sie die Möglichkeit, beim Export der Abrechnungsdaten zu wählen, ob Sie die erfassten Stammdaten oder die tatsächlich abgerechneten Werte exportieren möchten.

In einem Abrechnungsmonat mit Kürzungen z.B. wegen Austritt oder einer SV-Fehlzeit kann der in den Stammdaten erfasste Wert eines Merkmals von dem tatsächlich abgerechneten Wert abweichen.

Hierzu haben Sie nun im Export-Dialog eine weitere Checkbox zur Auswahl dieser Option.

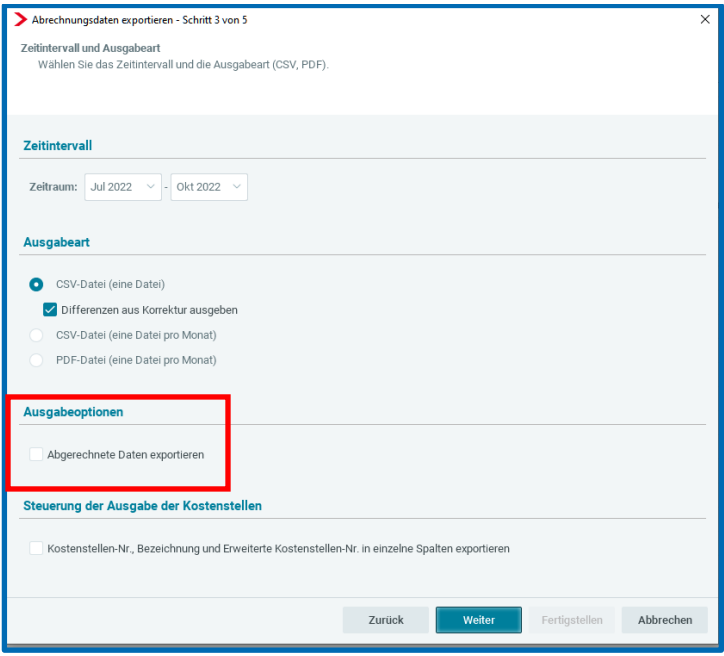

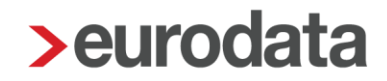

# <span id="page-23-0"></span>**11 Leistungen**

## <span id="page-23-1"></span>**11.1Leistung beim Wiederholen eines Abrechnungsmonates**

Nach dem Update können Sie beim Wiederholen eines Mandanten entscheiden, ob für die wiederholte Abrechnung Leistungen entstehen sollen oder nicht.

Dazu wird Ihnen beim Wiederholen der Firma bzw. Betriebsstätte im sich öffnenden Fenster nun die Möglichkeit angeboten.

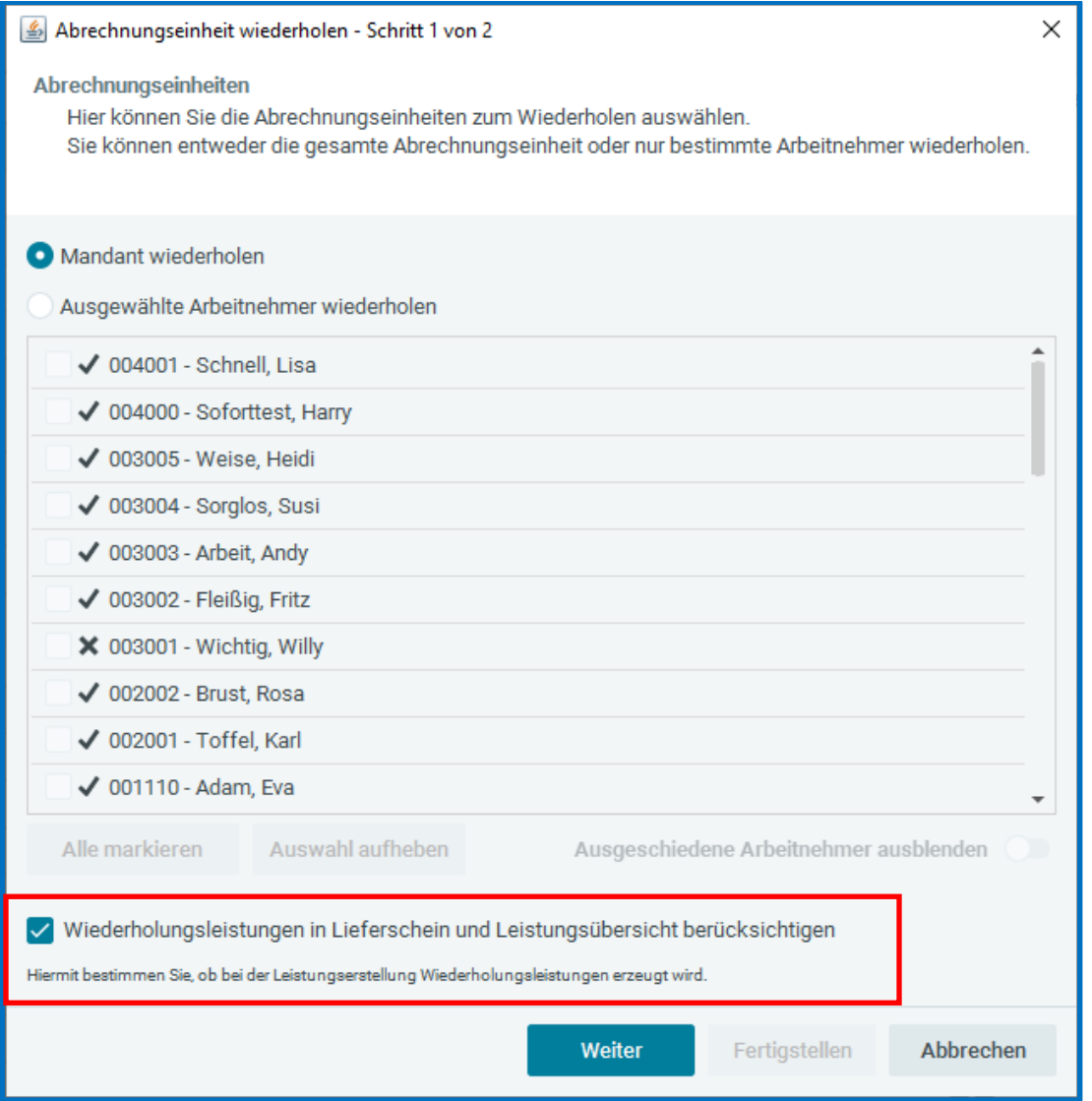

Systemseitig ist das Häkchen bei *Wiederholungsleistungen in Lieferschein und Leistungsübersicht berücksichtigen* gesetzt und somit entstehen Leistungen für das Wiederholen einer Abrechnung. Durch das Entfernen des Häkchens kann das Entstehen von Leistungen für das Wiederholen einer Abrechnung verhindert werden.

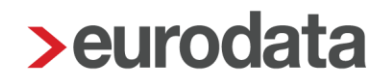

Beim Wiederholen eines einzelnen Arbeitnehmers wird nun eine Frage angezeigt, ähnlich wie beim Korrigieren eines Arbeitnehmers.

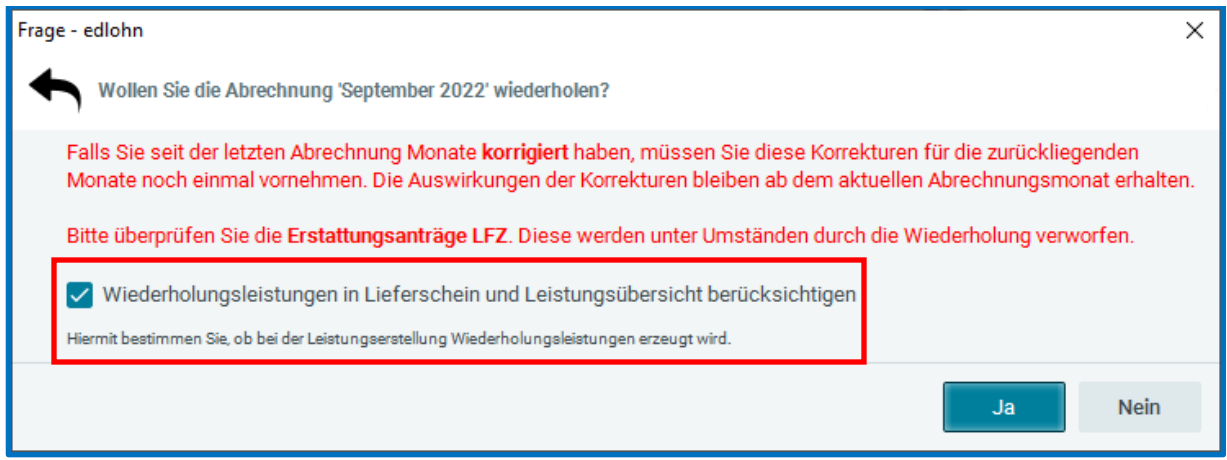

Auch hier ist das Häkchen systemseitig gesetzt und es besteht die Möglichkeit, das Häkchen zu entfernen und somit das Entstehen von Wiederholungsleistungen zu verhindern.

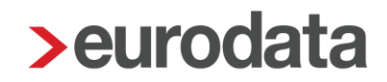

## <span id="page-25-0"></span>**11.2Leistung für tarifgebundene Arbeitgeber**

In den Eigenschaften der Firma gibt es nach dem Update eine neue Einstellung.

*Firma > rechte Maustaste > Eigenschaften > Allgemein*

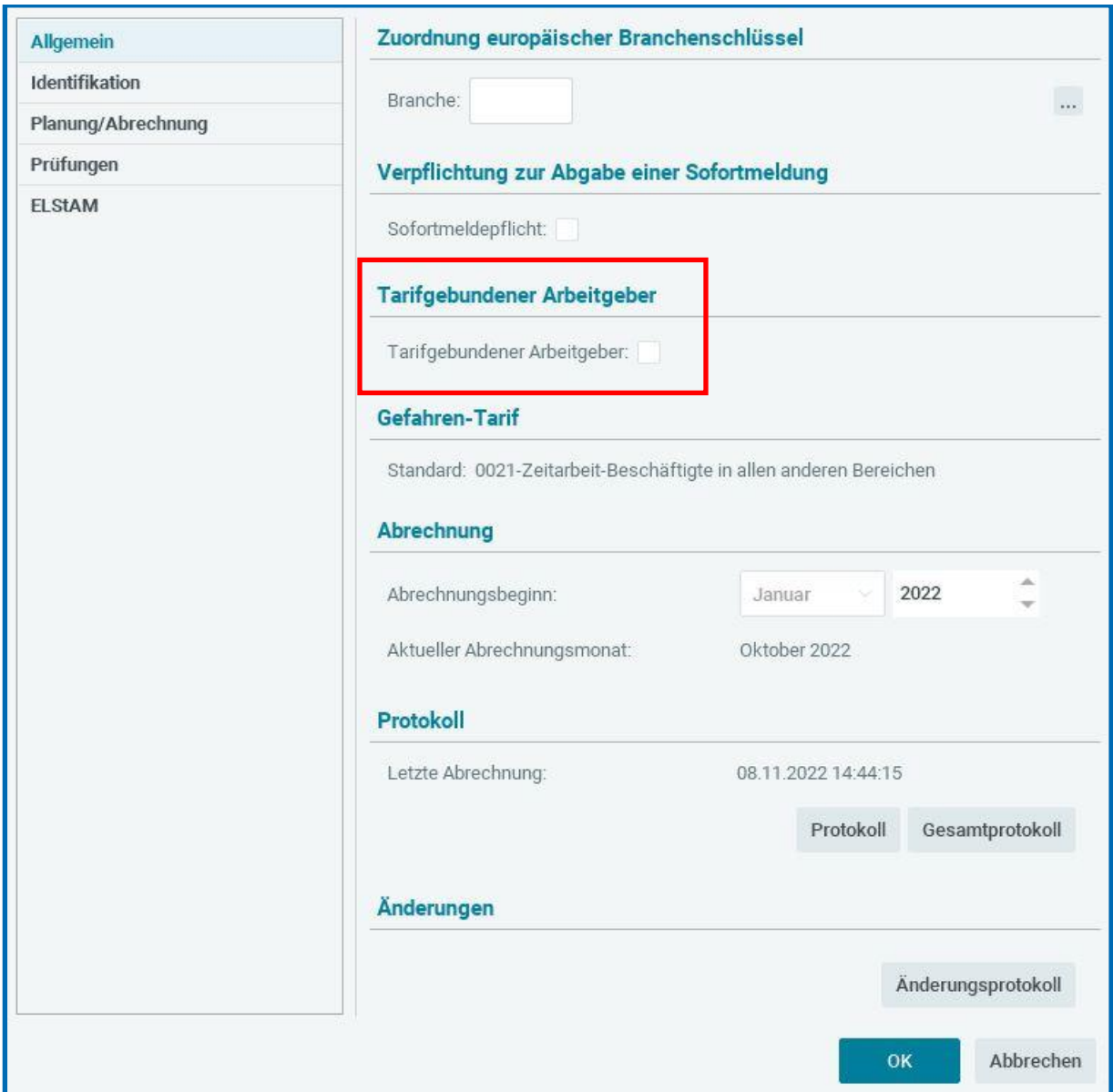

Ist in der neuen Eigenschaft ein Häkchen gesetzt, entsteht pro Arbeitnehmer beim Abrechnen die Leistung *Zuschlag für tarifgebundene Arbeitgeber*.

Die Leistungsnummer im ETL-Standard-Katalog ist die 26/22.

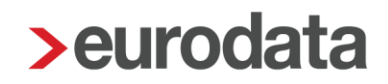

## <span id="page-26-0"></span>**12 Informationen zur Verdiensterhebung**

In den letzten Monaten haben wir Ihnen die Lohnarten *Energiepreispauschale* (stpfl/svfrei), *Pflegebonus* (stsv-frei) und mit diesem Update die Lohnart *Inflationsausgleichsprämie* (stsv-frei) zur Verfügung gestellt.

Diese Lohnarten sind in der Verdiensterhebung unterschiedlich zu berücksichtigen.

Die *Energiepreispauschale* sowie der *Pflegebonus* dürfen in der Verdiensterhebung **nicht** berücksichtigt werden. Grund dafür ist, dass es sich dabei um Verdienstbestandteile handelt, bei denen der Arbeitgeber in Vorleistung tritt, sich diese Zahlungen aber erstatten lassen kann. Die *Inflationsausgleichsprämie* hingegeben **muss** im Bruttomonatsverdienst berücksichtigt werden, da es sich hier tatsächlich um eine zusätzliche Zahlung des Arbeitgebers handelt. Um Rückfragen zu vermeiden, bitten die Statistischen Landesämter um einen entsprechenden Vermerk in der Verdiensterhebung, wenn bei einem Meldepflichtigen die Inflationsausgleichsprämie an Arbeitnehmer ausgezahlt wurde.

In edlohn können Sie dies in den Abrechnungsdaten der Betriebsstätte unter *Verdiensterhebung > Gründe für eine Veränderung in der Verdienstentwicklung*  angeben.

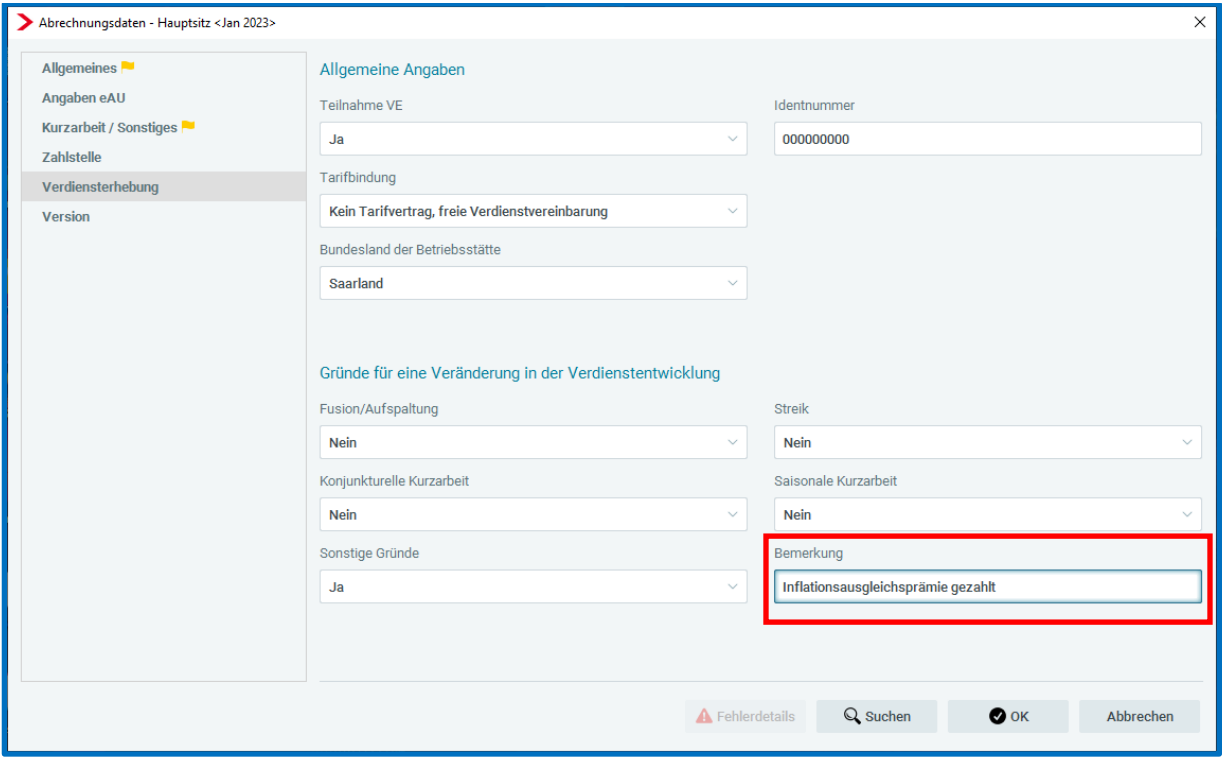

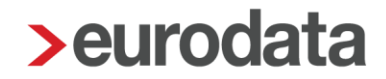

Wenn in einem Monat die Inflationsausgleichsprämie an Arbeitnehmer ausgezahlt wurde, schlüsseln Sie bitte das Merkmal *Sonstige Gründe* auf *Ja* und erfassen im Merkmal Bemerkung z.B. den Text "Inflationsausgleichsprämie gezahlt".

#### **Beachte:**

Die Merkmale werden nach der Abrechnung im Folgemonat nicht wieder systemseitig zurückgesetzt. Dies bedeutet, dass das Merkmal *Sonstige Gründe* im Folgemonat ggfs. wieder auf *Nein* zu schlüsseln und im Merkmal *Bemerkung* der erfasste Text zu entfernen ist.

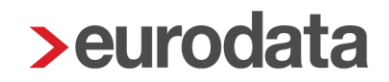

# <span id="page-28-0"></span>**13 Anpassungen des edlohn-Designs**

Das Design der einzelnen eurodata Produkte wird Schritt für Schritt aneinander angepasst, so dass zukünftig alle eurodata Produkte dieselben graphischen Elemente und somit einen einheitlichen Wiedererkennungswert haben.

Mit diesem Update werden auch in edlohn wieder einige Anpassungen vorgenommen.

## <span id="page-29-0"></span>**14 Anpassungen aus Kundenanregungen**

## <span id="page-29-1"></span>**14.1Anlagemenü Arbeitnehmer neue Merkmale**

Im Anlagemenü zur Erstellung eines neuen Arbeitnehmers ist das *Geburtsland* von der Registerkarte *SV-Merkmale* zur Registerkarte *Allgemein* direkt zum *Geburtsort* verschoben worden.

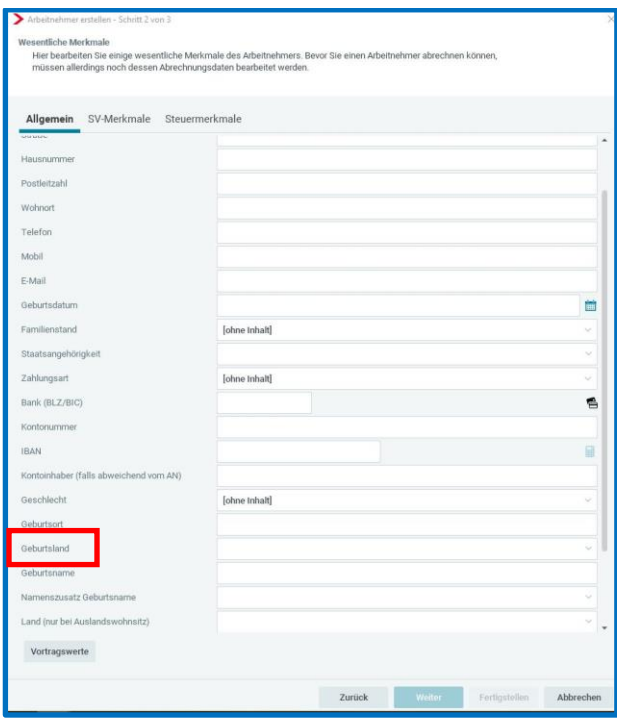

Weiterhin wurden die Merkmale *Krankenkasse / Mitgliedschaft (PGS 106, 109, 110)* und *Art der Krankenversicherung* in der Registerkarte SV-Merkmale aufgenommen.

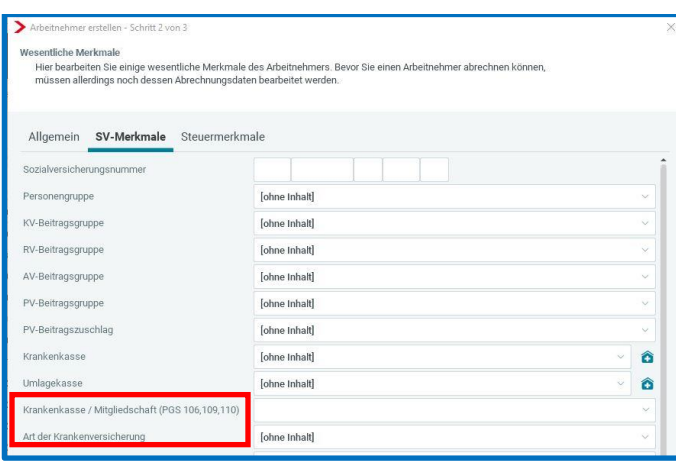

## <span id="page-30-0"></span>**14.2Erweiterung Lohnkonto um Steuer-ID und Hauptbeschäftigung**

Ab dem Abrechnungsmonat Januar 2023 sind die *Steuer-ID* des Arbeitnehmers und das Merkmal *Hauptbeschäftigung* auf dem Lohnkonto sichtbar.

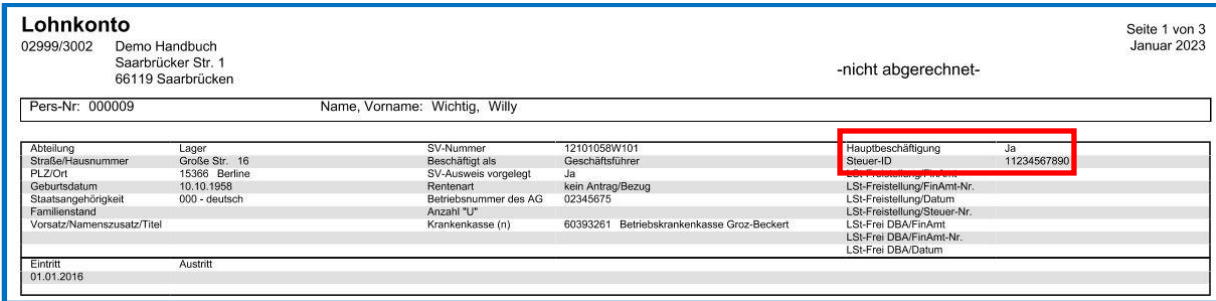

## <span id="page-30-1"></span>**14.3Warnung Mini-Job wieder reaktiviert**

Mit dem "Gesetz zur Erhöhung des Schutzes durch den gesetzlichen Mindestlohn und zu [Änderungen im Bereich der geringfügigen Beschäftigung"](https://www.bgbl.de/xaver/bgbl/start.xav?startbk=Bundesanzeiger_BGBl&start=//*%5B@attr_id=%27bgbl122s0969.pdf%27%5D#__bgbl__%2F%2F*%5B%40attr_id%3D%27bgbl122s0969.pdf%27%5D__1659536283903) wurde das unvorhergesehene Überschreiten der Geringfügigkeitsgrenze gesetzlich geregelt. Um Warnungen und Hinweise zu reduzieren, wurde die Prüfung auf die Geringfügigkeitsgrenze auf 1.040,- € angehoben (für geringfügig Beschäftigte mit PGS 109; kein Bestandsschutz!). Dies führte nun zu Irritationen, weil bei Überschreitung von 520,00 € keine Warnung ausgegeben wurde. Wir haben darauf reagiert und die Warnung:

Bitte beachten Sie die Höchstgrenze bei geringfügig Beschäftigten.

ab einem Entgelt von 520,01 € wieder reaktiviert. Die Überprüfung der Zulässigkeit der Überschreitung ist aber nach wie vor von Ihnen durchzuführen.

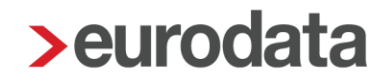

### <span id="page-31-0"></span>**14.4Buchungsliste Schnellzugriff**

Nach dem Update ist es möglich, die Buchungsliste über den Schnellzugriff aufzurufen.

Auf dem Mandanten stehend über *Auswertungen.*

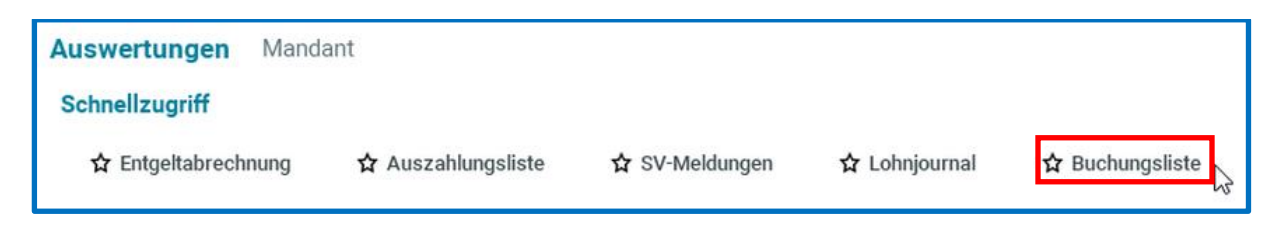

Auf dem Arbeitnehmer stehend über *Auswertungen*

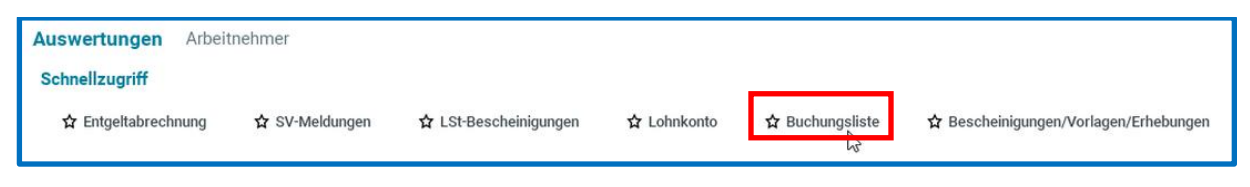

Auf dem Arbeitnehmer stehend über die rechte Maustaste.

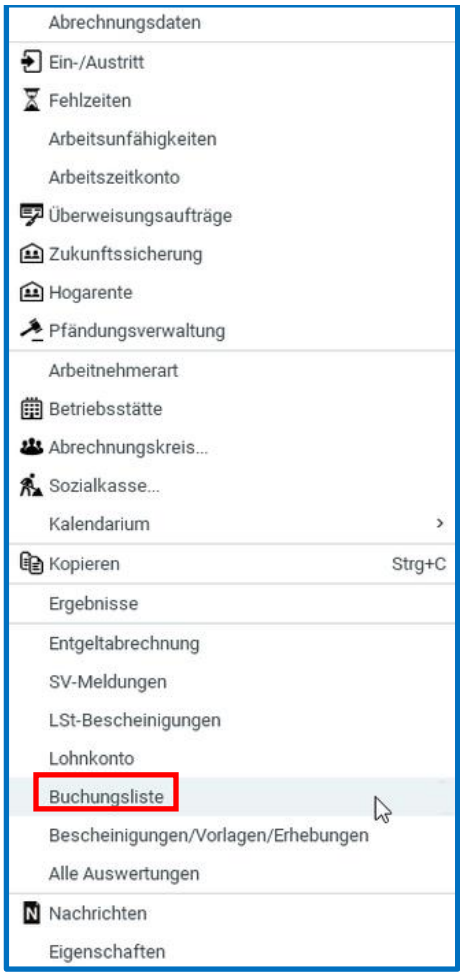

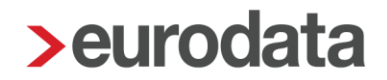

### <span id="page-32-0"></span>**14.5Pilotbetrieb Tarifverwaltung– neue Druckeinstellung**

Bei Nutzung der Tarifverwaltung wird auf der Entgeltabrechnung des Arbeitnehmers die ihm zugeordnete *Tarifgruppe* und *Tarifstufe* ausgewiesen. Ebenso wird der Stellenumfang angezeigt.

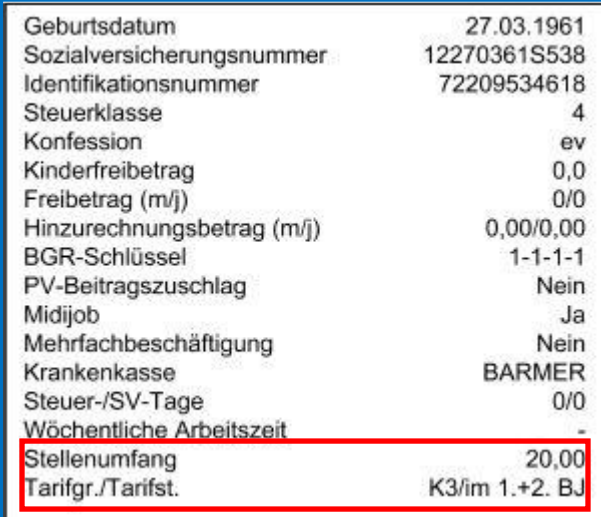

Über den Punkt *Mandant > Druckeinstellungen > Entgeltabrechnung* können diese Merkmale nun optional ausgeblendet werden.

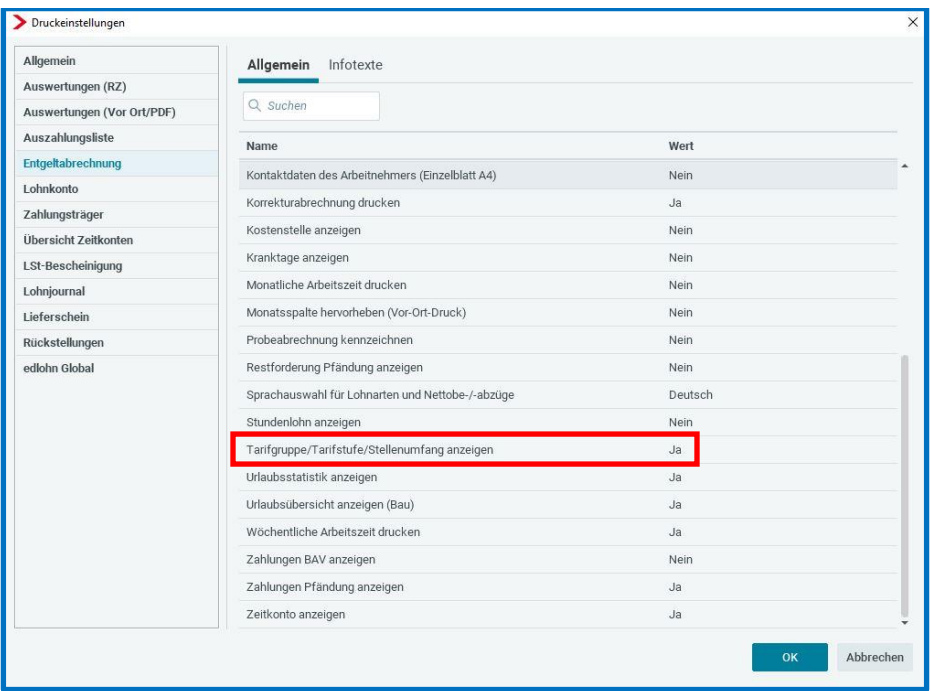

Die Standardvorbelegung lautet *Ja*.